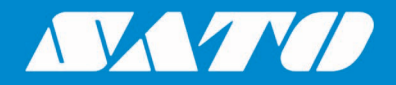

## **Printing Non-English Characters from SAP System**

### **User Manual**

**For SATO GT4e Series Printers**

Sato All-In-One Application 1-13 and 2-13 and 2-13 and 2-13 and 2-13 and 2-13 and 2-13 and 2-13 and 2-13 and 2-Edition 02 September 2023

### **Copyrights**

Any unauthorized reproduction of the contents of this document, in part or whole, is strictly prohibited. © 2023 SATO Corporation. All rights reserved.

### **Limitation of Liability**

SATO Corporation and its subsidiaries in Japan, the U.S and other countries make no representations or warranties of any kind regarding this material, including, but not limited to, implied warranties of merchantability and fitness for a particular purpose. SATO Corporation shall not be held responsible for errors contained herein or any omissions from this material or for any damages, whether direct, indirect, incidental or consequential, in connection with the furnishing, distribution, performance or use of this material.

Specifications and contents of this document are subject to change without notice.

### **Trademarks**

SATO is a registered trademark of SATO Holdings Corporation and its subsidiaries in Japan, the U.S. and other countries.

SAP® is a registered trademark of SAP SE or its affiliates in Germany and in several other countries.

NiceLabel® is a registered trademark of Euro Plus d.o.o in the U.S.A. and other countries.

All other trademarks are the property of their respective owners.

### **Software Updating Disclaimer**

While all efforts have been taken to ensure accuracy and currency of the information contained herein, there are instances where the contents of this document may be outdated. In that case, proceed to your local SATO regional website [\(https://www.sato-global.com/drivers/redirect.html\)](https://www.sato-global.com/drivers/redirect.html) to check whether an updated document has been made available for your reference.

#### **Contact Information**

Access the following site and select the region/country nearest to you. <https://www.sato-global.com/about/locations.html>

# <span id="page-2-0"></span>**Table of Contents**

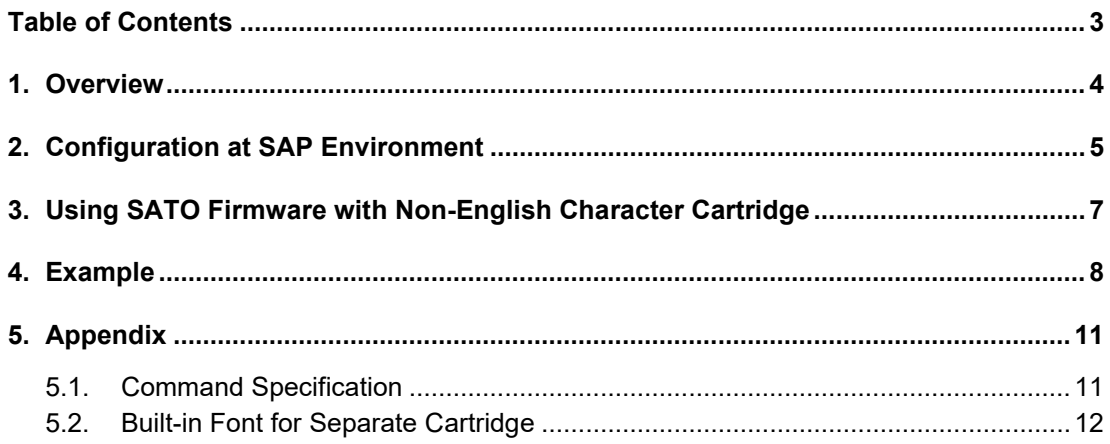

### <span id="page-3-0"></span>*Overview*

This document is to explain how to print **Non-English characters** from SAP system with SAPscript (ITF file upload method) to SATO **GT4e series** printers.

The printing procedure of the following languages will be explained:

- Traditional Chinese, Big 5
- Simplified Chinese, GB2312
- Korean, KSC5601

Please refer to the following document on how to use NiceLabel Pro to create the ITF file: [https://www.sato](https://www.sato-global.com/files/Integration_Options/SAP/SAPscript/Label_Printing_from_SAP_using_SAPscript_Technology.pdf)[global.com/files/Integration\\_Options/SAP/SAPscript/Label\\_Printing\\_from\\_SAP\\_using\\_SAPscript\\_](https://www.sato-global.com/files/Integration_Options/SAP/SAPscript/Label_Printing_from_SAP_using_SAPscript_Technology.pdf) [Technology.pdf](https://www.sato-global.com/files/Integration_Options/SAP/SAPscript/Label_Printing_from_SAP_using_SAPscript_Technology.pdf)

#### **Note:**

- 1) It is assumed the Non-English characters are entered on the Text Editor or read from database in the SAP environment. NiceLabel Pro is not able to create ITF file containing Non-English characters.
- 2) It is also assumed that the SAP system is Unicode Compliant, or at least supports inputting and displaying of the required Non-English characters.

# 2

## <span id="page-4-0"></span>*Configuration at SAP Environment*

The SATO device type "ZLB\_SAT.pri" is using codepage 1103 (IBM PC Multilingual 850). This codepage is not able to support Non-English character set.

Codepage **8300**, Traditional Chinese (based on Big5, MS CP950) has to be used in order to print the Traditional Chinese characters.

Codepage **8400**, Simplified Chinese (based on GB2312-EUC, MS CP936) has to be used in order to print the Simplified Chinese characters.

Codepage **8500**, Korean (based on KSC5601-1992, MS CP949) has to be used in order to print the Korean characters.

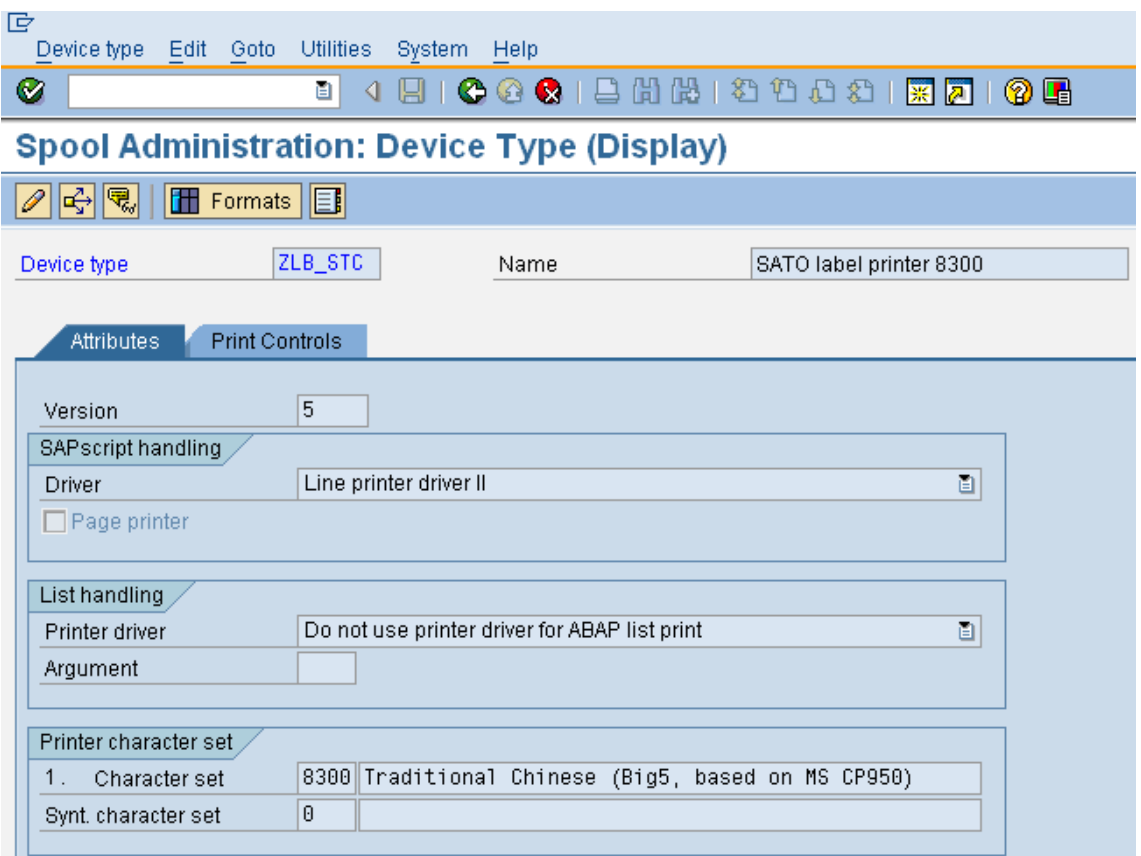

**Figure 1 Using 8300 character set for Traditional Chinese**

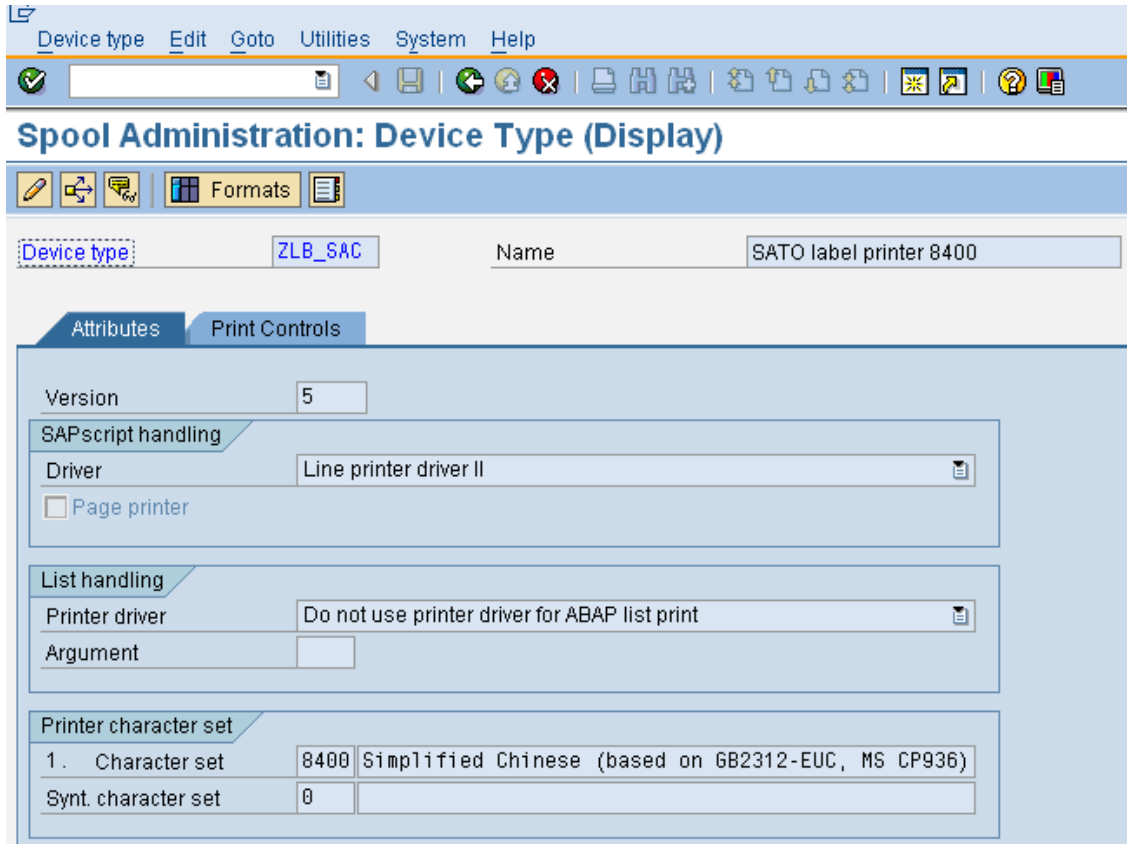

#### **Figure 2 Using 8400 character set for Simplified Chinese**

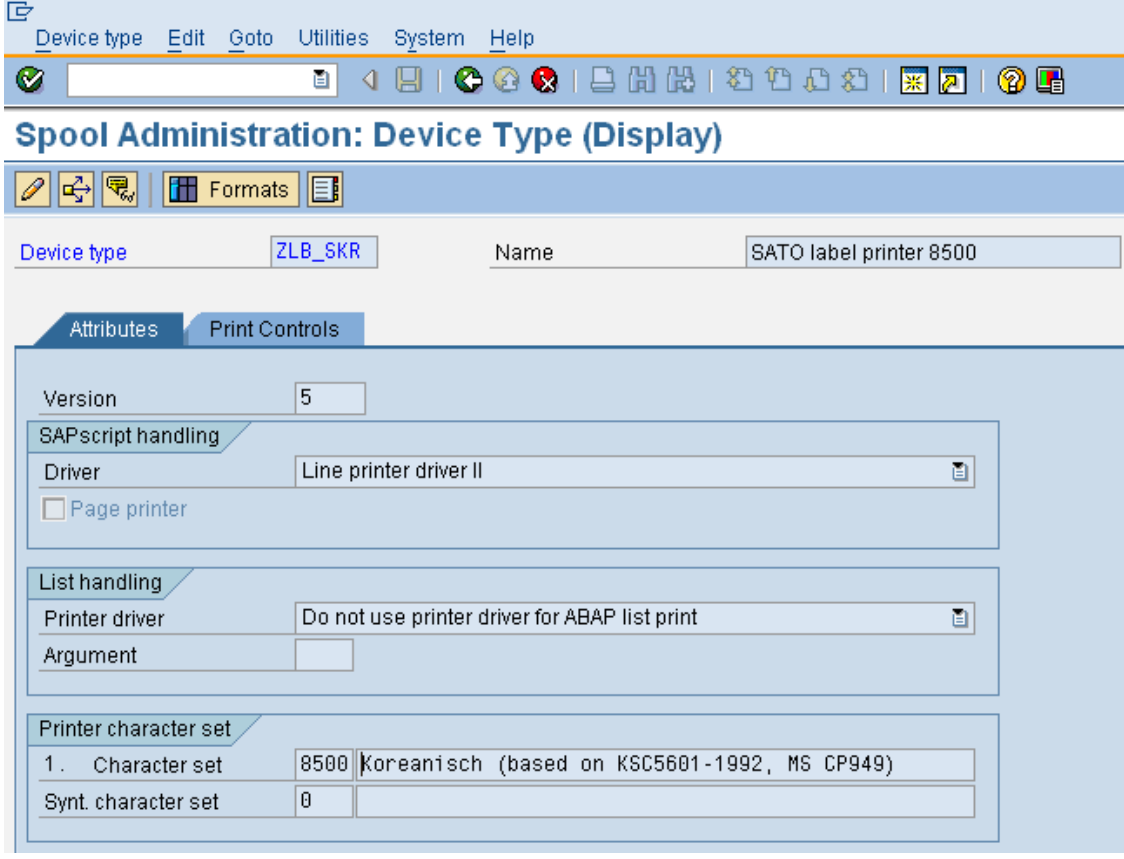

**Figure 3 Using 8500 character set for Korean**

# <span id="page-6-0"></span>*Using SATO Firmware with Non-English Character Cartridge*

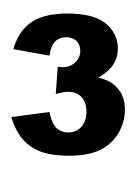

The following firmware has to be downloaded to the GT4e series printer in order to print the Non-English characters:

**Firmware version 13.00.00.0Y8** *(updated 27-Dec-2006)*

If you have any inquiries submit a request form at (https://sato-globalhelp.zendesk.com/hc/en-001/requests/new).

Please refer to the appendix for the detail description of the commands.

*Note: The latest version of firmware (13.00.00.0Y8Z) supports printing of True Type Font print command <ESC>RD, where both 1 byte data and 2 bytes True Type Font in the memory cartridge can be printed. The correct cartridge font (Y8) must be used for this firmware in order to print out the desired characters.*

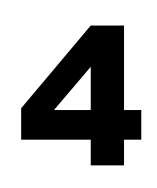

## <span id="page-7-0"></span>*Example*

Please find the command specifications from the appendix.

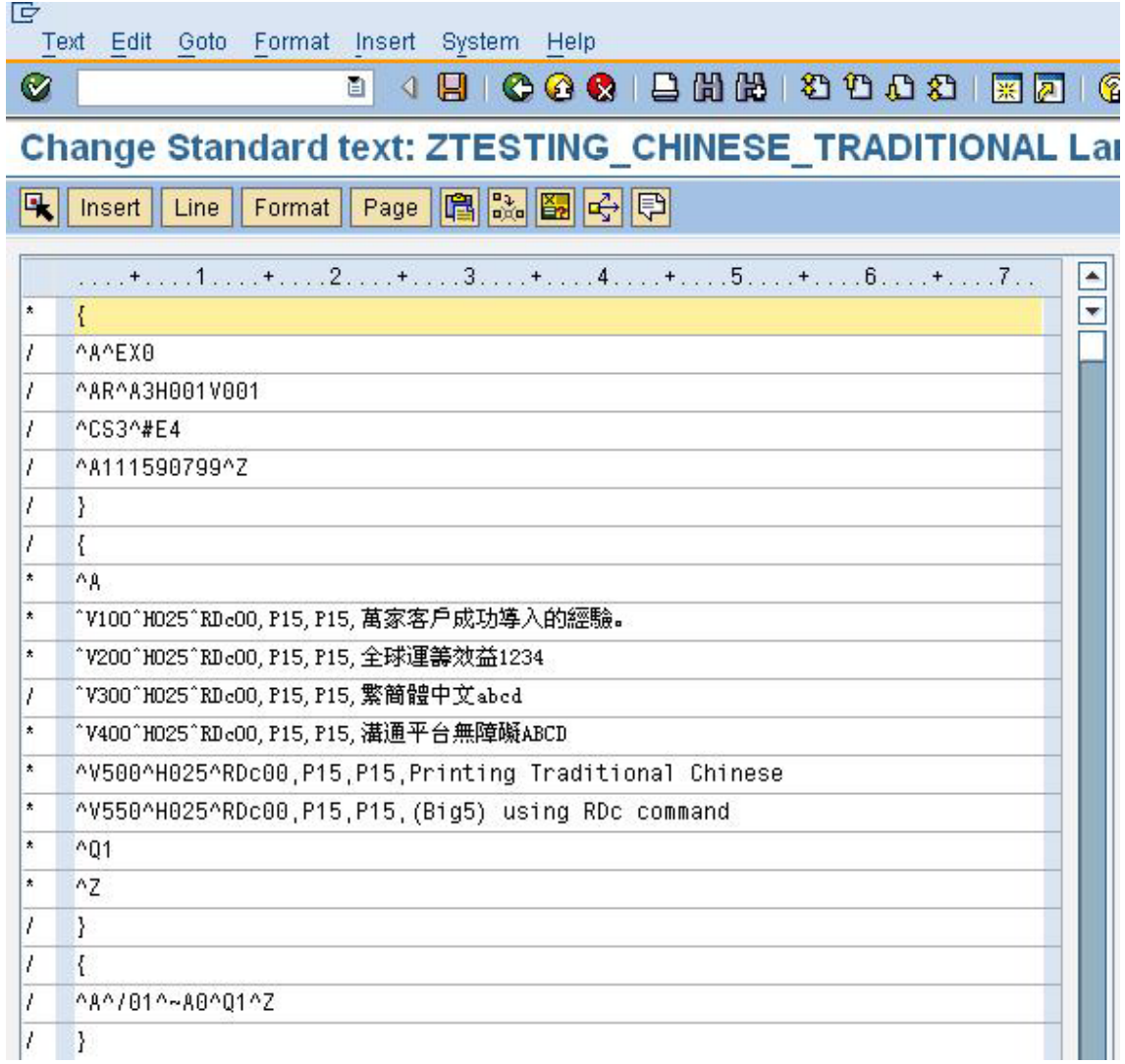

#### **Figure 4 ITF file with Traditional Chinese**

**Note:** Parameter "**c**" has to be used for the Traditional Chinese.

Using the above mentioned device type (with codepage 8300) and the SATO firmware with Big5 character set, the following printout can be produced.

萬家客戶成功導入的經驗。 高效 益 1234 ⇔

**Figure 5 Printout with Traditional Chinese**

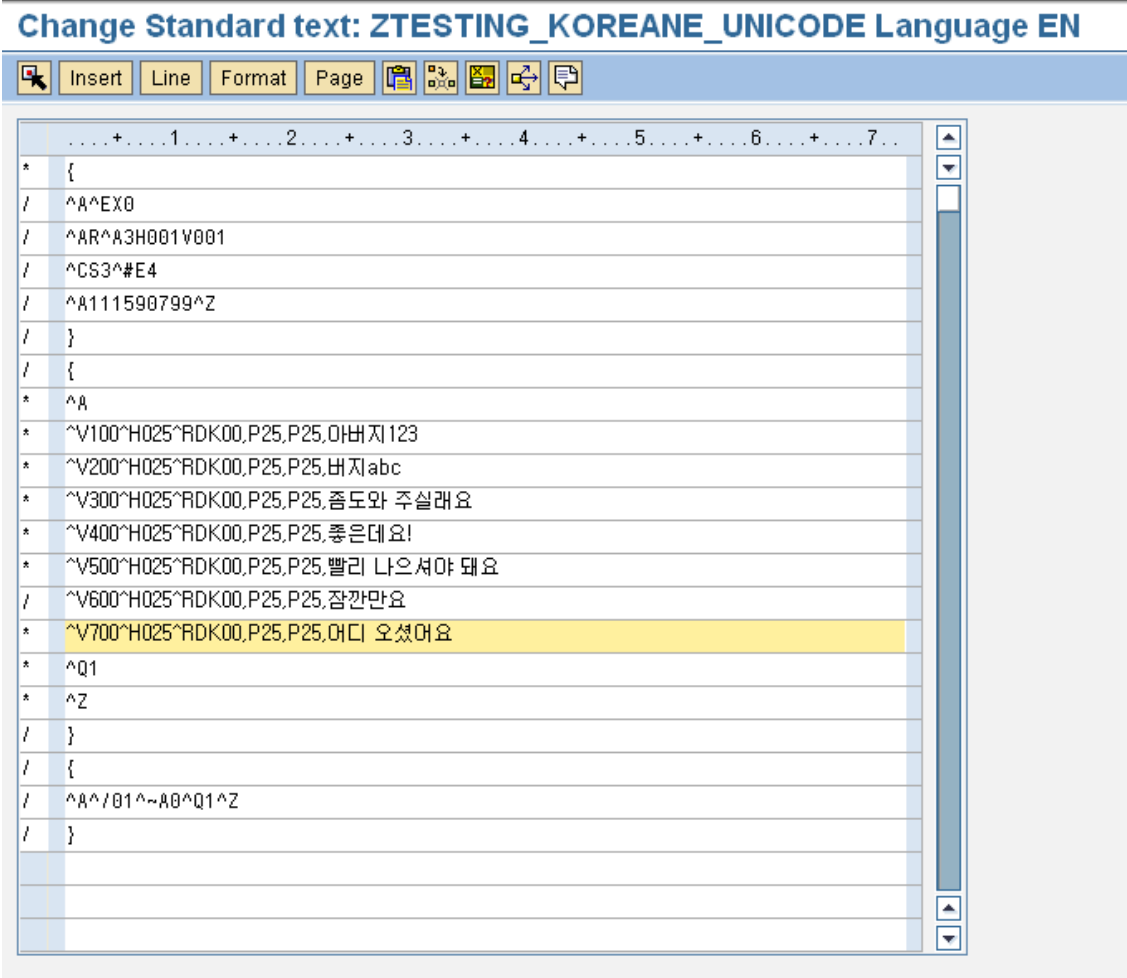

#### **Figure 6 ITF file with Korea characters**

**Note**: Parameter "**K**" has to be used for the Korean characters.

Using the above mentioned device type (with codepage 8500) and the SATO firmware with KSC5601 (HYRGoThic Medium) character set, the following printout can be produced.

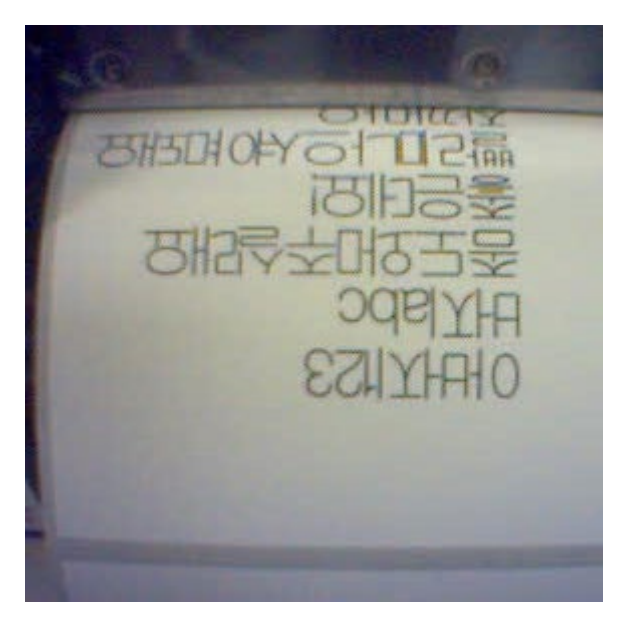

**Figure 7 Printout with Korean characters**

# 5

# <span id="page-10-0"></span>*Appendix*

#### <span id="page-10-1"></span>**5.1. Command Specification**

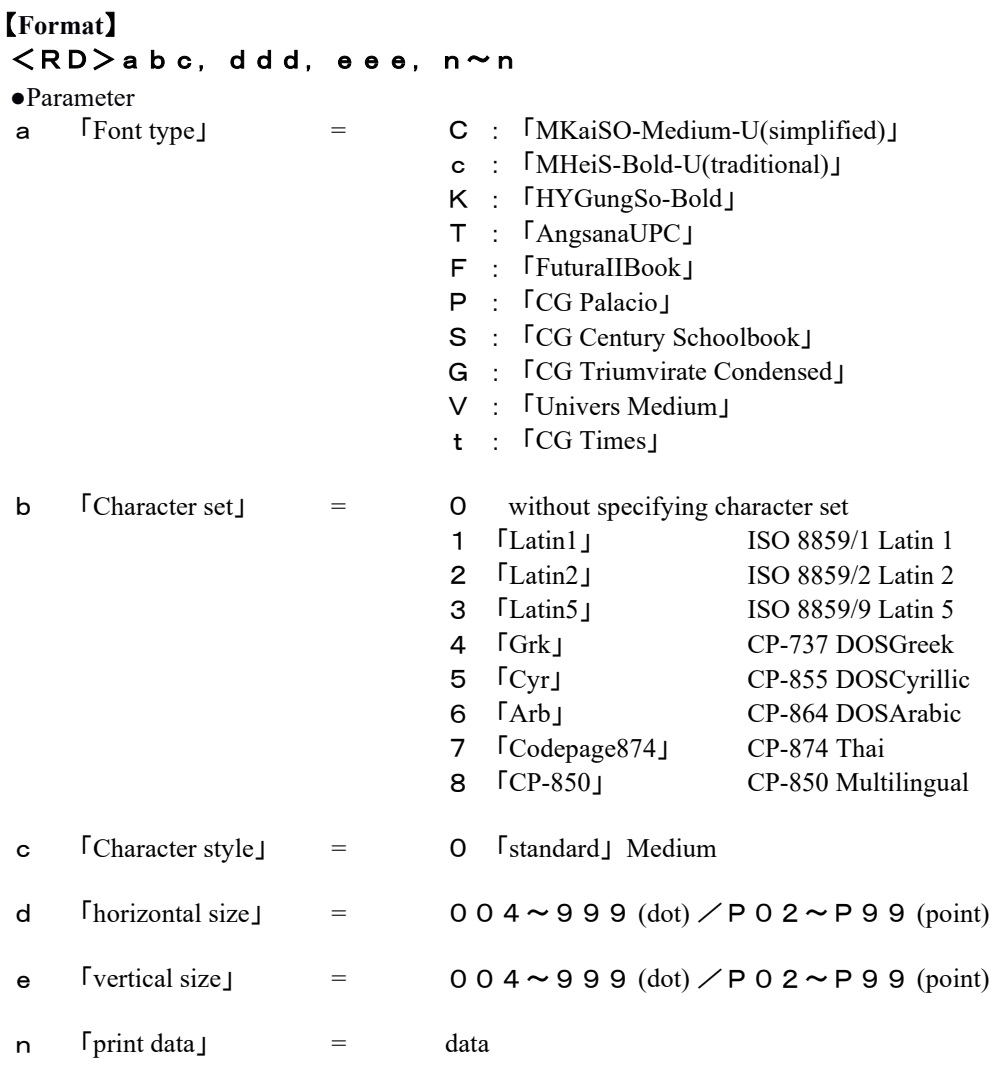

#### **NOTE:**

With effect from version 13.00.00.0Y8Z, user can now print 1-byte data with 2-byte standard cartridge fonts using <RD>c & <RD>K.

<RD>C commands will not available for printing data containing both 1-byte and 2-byte data.

However, it can still be used to print the standard 2-byte font data.

#### <span id="page-11-0"></span>5.2. Built-in Font for Separate Cartridge

TrueType font, outline font and setting value that is integrated in every cartridge is shown in table below.

(1) English cartridge

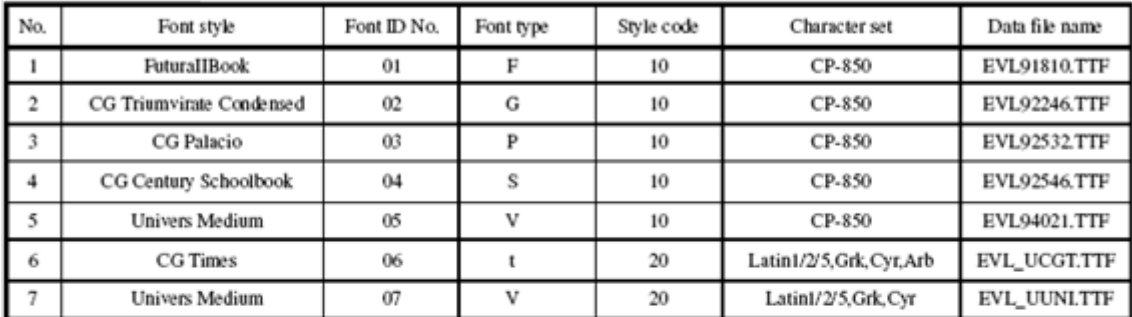

2 European cartridge

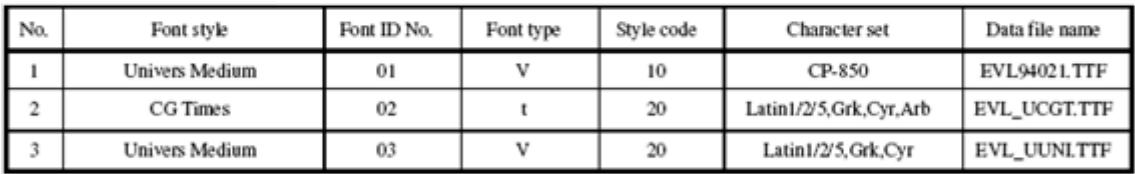

3 Arabic cartridge

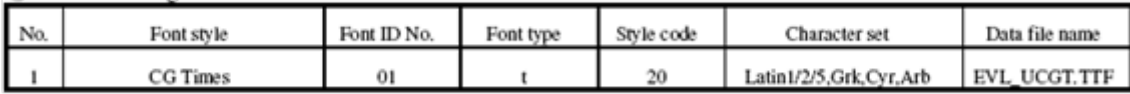

4 Thai cartridge

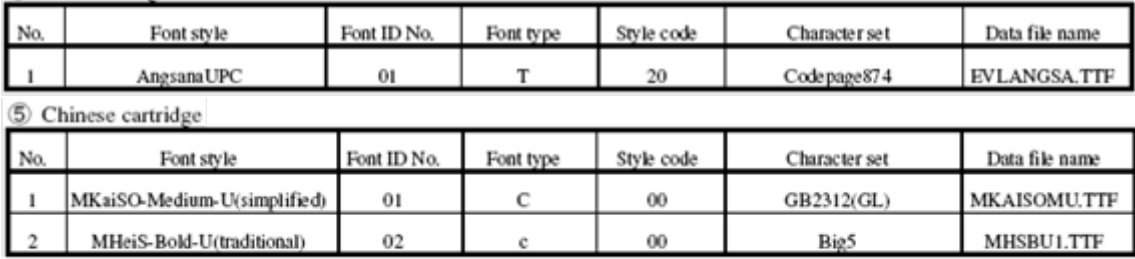

6 Korean cartridge

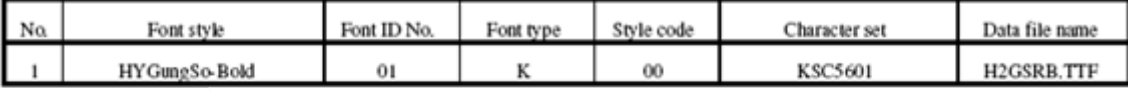

7 Japanese cartridge

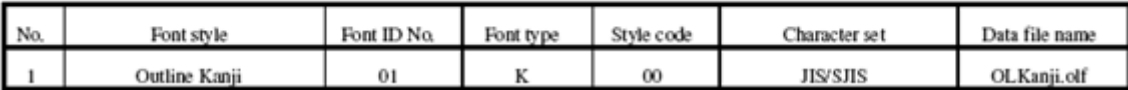

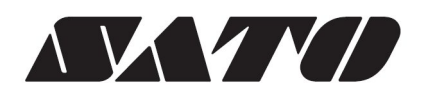